# <span id="page-0-0"></span>**Transition issue action**

Execute a **specific transition** or transition to a **specific status**. The action will be performed on the issue currently being processed.

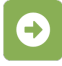

Transition issue configuration

Below you will find a detailed description of each parameter needed to configure the action.

#### **Mode\***

Select the way the issue should be transitioned. It can be chosen from one of the following options:

- **Transition to status** the first available transition to the target status will be executed.
- **Execute transition**  select any transition from active workflows.

#### **Additional options**

#### Ignore conditions

When selected the **conditions** for this transition will be ignored and skipped.

Check all (ignore) options if you want to make sure that the transition will be executed. G)

### Ignore validators

When selected the **validators** for this transition will be ignored and skipped.

Check all (ignore) options if you want to make sure that the transition will be executed.

## Ignore permissions

When selected the **Transition Issues** project permission will be ignored.

⋒ Check all (ignore) options if you want to make sure that the transition will be executed.

# Run as

Select the user that will be used to execute this action.

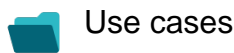

**Title Automated action Use case description Complexity**

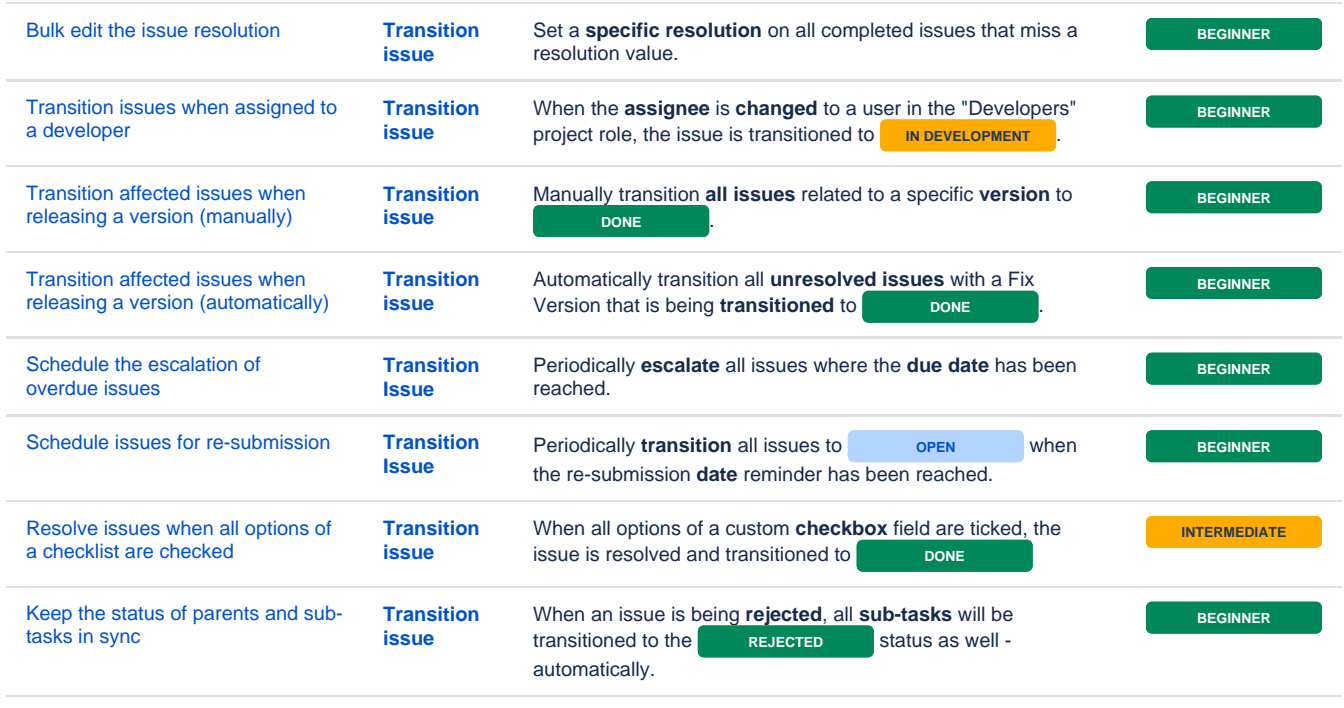

If you still have questions, feel free to refer to our [support](https://apps.decadis.net/display/DECADIS/Support) team.